# WRF-Chem: A Quick Review Of How To Set-Up & Run

Steven Peckham

# WRF-Chem

- It is assumed that the user of WRF-Chem:
  - is very familiar with the WRF model system
  - have run WPS and a weather simulation using WRFV3
  - know FORTRAN and C and can edit code, recompile, etc.
- The chemistry code is available from WRF web page.
  - Questions: Send email to WRF-Chem help (wrfchemhelp.gsd@noaa.gov)
  - Web page: www.wrf-model.org/WG11
- Test data is available as well (tutorial exercises)
  - Small domain (41x41x31 grid points, 100 km horiz. spacing)

# WRF-Chem

- GOAL: To understand how:
  - to make a WRF simulation that includes chemistry
    - Navigate all of the input choices and namelist options
- To accomplish this goal:
  - Learn steps to compile code,
  - Learn how to include emission sources,
    - Anthropogenic
    - Biogenic
    - Biomass Burning
    - Dust
  - Learn about modifying initial and lateral boundary conditions
  - Become familiar with some namelist.input settings

# WRF-Chem: Compile code

- Compile WRF-Chem code (already done for tutorial)
  - Set environmental variables
    - Define which model core to build (use ARW only).
      - setenv EM\_CORE 1
    - Chemistry code is to be included in the WRF model build
      - setenv WRF\_CHEM 1
    - Kinetic Pre-Processor (KPP) code
      - setenv WRF KPP 1 => if KPP is to be included
      - setenv WRF KPP 0 => if KPP is NOT to be included
      - setenv FLEX LIB DIR /usr/lib
      - setenv YACC '/usr/bin/yacc -d'
  - Configure and issue "compile em\_real" command
    - Save compile output to file
    - Check results for errors and check known problems web page if no wrf.exe

# WRF-Chem Emissions

#### **WRF-ARW Modeling System Flow Chart**

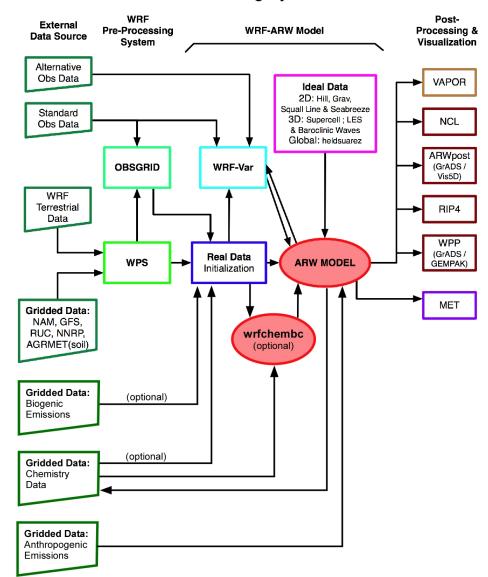

# WRF-Chem Emissions

- Two sources of anthropogenic emissions available on WRF-Chem ftp site:
  - RETRO (.5 degree, monthly) and EDGAR (1 degree, annual)
    - Run Prep\_sources\_chem (Tutorial exercise 2)
  - National Emissions Inventory (NEI-2005) for U.S.
    - Run without chemistry first as mean wind profile is needed!
  - Both include programs to map to WRF grid; binary output files
- Can use other external emissions data
  - Start with "raw" emissions data
  - Specify the speciation for the desired chemical mechanism
  - Prepared the 3-D (or 2-D) anthropogenic emissions data set
    - Map data onto your WRF-Chem simulation domain
  - Output data
  - Goal: have data in a WRF data file to run with model

# WRF-Chem Emissions

- The "available" methodology for emissions uses a convert program
  - Program called convert\_emiss.exe (compile emi\_conv)
    - Reads header information from a WRF input file
    - Reads binary emissions data
    - Writes a WRF netCDF data file
- convert\_emiss is very simple. Uses just a few namelist settings.
  - emiss opt=3 NEI emissions for U.S.A.
  - emiss\_opt=5 RETRO/EDGAR global emission
- Data is read in via auxinput5 when running wrf.exe
  - auxinput5\_inname = 'wrfchemi\_<hr>z\_d<domain>, (optional)
  - io\_form\_auxinput5 = 2,
- Chpt. 3 and Appendix B of User's Guide for more information
- Users can create input data files through any other methodology

#### **WRF-ARW Modeling System Flow Chart**

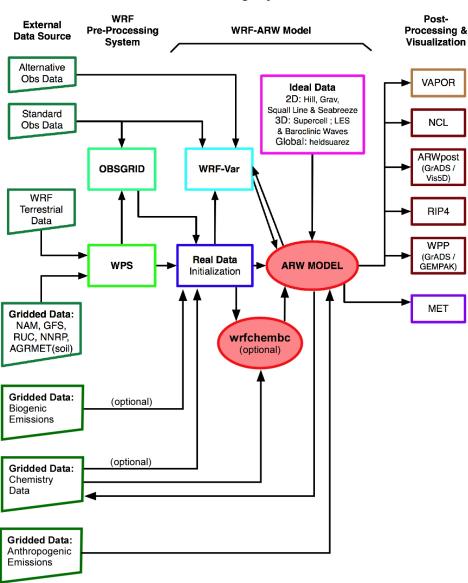

- 4 choices for Biogenic emissions
- Option 1: No biogenic emissions (bio\_emiss\_opt = 0):
  - Provide biogenic emissions through anthropogenic input.
  - No additional input data files.
- Option 2 (bio\_emiss\_opt = 1): (good default option)
  - Landuse based emissions following Guenther et al (1993, 1994), Simpson et al. (1995). Emissions depends on both temperature and photosynthetic active radiation.
  - No additional input data files.
  - Small number of vegetation types (errors?)

- Option 3 (bio\_emiss\_opt = 2):
  - User specified from external data source
    - Biogenic Emissions Inventory System (BEIS) version 3.14 [*Vukovich and Pierce*, 2002] with land-use obtained from the Biogenic Emissions Landuse Database version 3 (BELD3) [*Pierce et al.*, 1998].
  - Static 2-D surface data provided in input data file and are modified according to the environment
  - Data is read in via auxinput6 when running real.exe
    - auxinput6\_inname = 'wrfbiochemi\_d01',
    - io\_form\_auxinput6 = 2,

- Option 4 (bio\_emiss\_opt = 3): MEGAN (best choice?!)
  - Separate program made available by NCAR/ACD
  - Global data with base resolution of  $\sim 1 \text{ km}$ 
    - Leaf Area Index, vegetation type, emission factors
  - Steps:
    - 1. Download MEGAN code from NCAR/ACD
      - megan\_bio\_emiss.tar
      - megan.data.tar.(when uncompressed ~ 28 GB)

http://acd.ucar.ued/~guenter/MEGAN/MEGAN.html

- Option 4 (bio\_emiss\_opt = 3): MEGAN
  - Steps:
    - 2. Compile megan bio emiss
    - 3. Create wrfbiochemi\_d01 data file using:
      - wrfinput,
      - RAW MEGAN data files,
      - settings in megan\_bio\_emiss.input file
      - About 10 Gb of memory

- Option 4 (bio\_emiss\_opt = 3): MEGAN
  - Steps:
    - 4. View wrfbiochemi\_d01 data file to verify data is correct
    - 5. Run real.exe and wrf.exe
      - Add ne\_area setting to the WRF chemistry namelist!!!
        - » ne\_area = number of chemical species in chem\_opt

http://acd.ucar.ued/~guenter/MEGAN/MEGAN.html

# WRF-Chem Biomass Burning Emissions

- 2 choices for biomass burning emissions
- Option 1: No biomass emissions (biomass\_burn\_opt = 0):
  - No additional input data files.
- Option 2 (biomass\_burn\_opt = 1):
  - Use prep\_chem\_sources program to read WFABBA, or MODIS data
  - Convert binary data to wrffirechemi d01 input file
  - Data read in through auxinput7 when running real.exe

## WRF-Chem Dust Emissions

- 3 choices for dust emissions
- Option 1: No dust emissions (dust\_opt = 0):
  - No additional input data files.
- Option 2 (dust\_opt = 1):
  - Need to include surface erosion data in WPS
  - Use new GEOGRID table for running geogrid.exe
  - Dust data included in wrfinput file
- Option 3 (dust\_opt = 3)
  - AFWA scheme uses same method as option 2
- Option 4 (dust\_opt = 4)
  - Univ. of Cologne (Germany) dust scheme
  - Needs to have additional sediment lofting option set (see User's Guide)
- Work tutorial exercise 1 for more information.

# WRF-Chem GOCART Background Data

- Includes DMS as well as GOCART
  - From running prep\_chem\_sources with GOCART included
  - Planned to be moved to WPS one of these days
- Run prep\_chem\_sources program to produce external binary data files
- Convert binary data files to WRF input files
  - chem\_opt = 300 or 301 and/or dmsemis\_opt=1
- Data read by real.exe through auxinput8
  - File name wrfchemi\_gocart\_bg\_d01

# WRF-Chem Boundary Conditions

#### **WRF-ARW Modeling System Flow Chart**

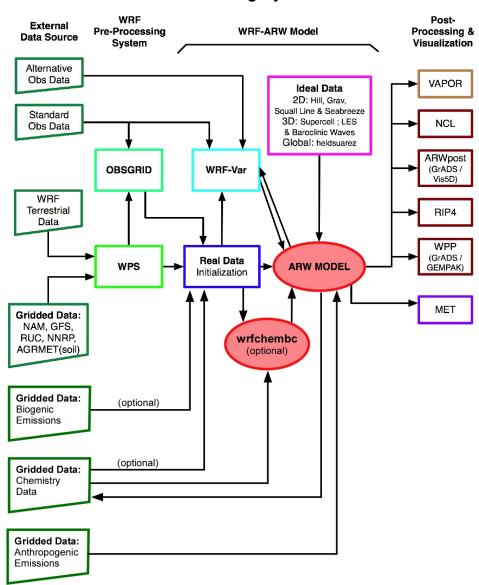

- External tools under development to provide global model data as BC and initial conditions
- Test program available: wrfchembc (Rainer Schmitz Univ. of Chile)
  - Available code runs with MPI-MATCH & RAQMS data
  - Adds lateral boundary data for chemical species to wrfbdy\_d01
  - User specifies which chemical species to use
    - Need to choose chemical species from global model
    - Need to speciate global model data for WRF-Chem chemistry
    - Requires knowledge from user regarding chemistry (not turn-key)
- wrfinput\_d01 not modified
  - Can result in differences near boundaries at start of simulation

- Other groups are exploring other possible ways to generate input/B.C. data for WRF-Chem
  - NCAR/ACD has a program available if using MOZART
- MOZBC sets space and time-varying chemical initial (IC) and boundary conditions (BC)
  - global model output (MOZART-4 or CAM-Chem)

MOZBC: http://www.acd.ucar.edu/wrf-chem/download.shtml

MOZART data (2004-2008):

http://www.acd.ucar.edu/wrf-chem/mozart.shtml

• Note: MOZART/CAM-Chem data are interpolated only in space.

Program will fill the chemical fields in your wrfinput\_d<nn> and wrfbdy\_d<nn> files with global model output.

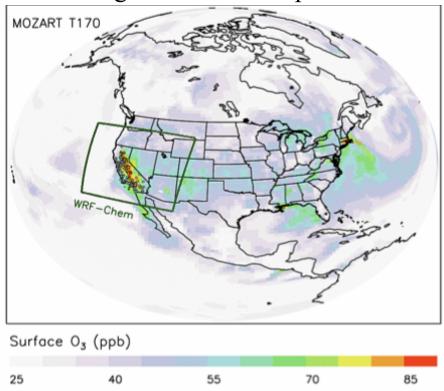

• To enable chemical IC and BC when running WRF-Chem set in namelist.input:

 $have\_bcs\_chem = .true.$ 

- What if you have different GCM data?
- Methodology is the same
  - Read global model chemistry data
  - Skip over if not a desired chemistry species
  - Determine grid point location on WRF-Chem grid
  - If at boundary, interpolate data to WRF-Chem grid
  - Once completed reading/interpolating global data:
    - Open wrfbdy\_d01 data file
    - Write boundary data to wrfbdy\_d01

#### **WRF-ARW Modeling System Flow Chart**

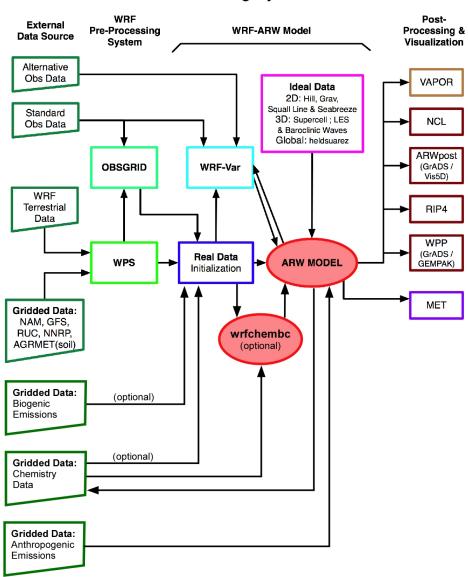

- Time control namelist options
- A few of the chemistry related namelist options
  - More details provided in Chapter 4 of User's Guide

- Time control namelist
  - Chemistry input fields come in through auxiliary input ports
  - Biogenic emissions use auxinput 6 for example

```
&time_control
...
auxinput6_inname = 'wrfbiochemi_d<domain>,
auxinput6_interval_m = 1440,
io_form_auxinput6 = 2,
```

# Recall: Defining a variable-set for an I/O stream

 Fields are added to a variable-set on an I/O stream at compile-time with Registry

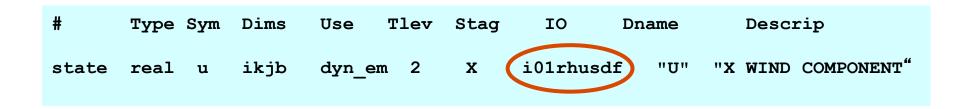

**IO** is a string that specifies if the variable is to be subject to initial, restart, or history I/O. The string may consist of 'h' (subject to history I/O), 'i' (initial dataset), or 'r' (restart dataset). The 'h', 'r', and 'i' specifiers may appear in any order or combination.

The 'h' and 'i' specifiers may be followed by an optional integer string consisting of '0', '1', ..., '9' Zero denotes that the variable is part of the principal input or history I/O stream. The characters '1' through '9' denote one of the auxiliary input or history I/O streams.

# WRF-Chem Registry

### Thus, in registry.chem

state

```
"Anthropogenic Emissions"
state real -
                         emis ant
                   i+jf
      real e iso
                     i+jf
                           emis ant
                                            Z
                                                      "E ISO"
                                                                       "Isoprene EMISSIONS" "mol km^-2 hr^-1"
                                                 i5r
state
                                                                        "EMISSIONS"
                            emis ant
                                                  i5r
                                                       "E SO2"
                                                                                            "mol km^-2 hr^-1"
      real e so2
                     i+jf
state
      real e no
                     i+if
                           emis ant
                                                  i5r
                                                       "E NO"
                                                                        "EMISSIONS"
                                                                                            "mol km^-2 hr^-1"
state
#
                                                    "E BIO"
                                                                    "EMISSIONS"
                                                                                         "ppm m/min"
state
      real e bio
                     110
                           misc
      real sebio iso
                                                    "sebio iso"
                                                                    "Reference biog emiss" "mol km^-2 hr^-1"
                           misc
                                               i6r
state
      real sebio oli
                                              i6r
                                                    "sebio oli"
                                                                   "Reference biog emiss" "mol km^-2 hr^-1"
                           misc
state
# additional arrays needed for biomass burning emissions input
      real
                      i]jf
                            ebu in
                                                                   "Biomass burnung input "
state
      real ebu in no
                          i]jf
                                ebu in
                                                             "ebu in no"
                                                                                "EMISSIONS"
                                                                                                    "mol km^-2 hr^-1"
                                                     i\{7\}
state
      real ebu in co
                          i]jf
                                ebu in
                                                     i\{7\}
                                                             "ebu in co"
                                                                                "EMISSIONS"
                                                                                                    "mol km^-2 hr^-1"
state
# Input for GOCART: Background chemistry, erodible surface emissions map
      real backg oh
                                                                       "Background OH "
                                                                                             "volume mixing ratio"
                       ikj
                             misc
                                                i8r "BACKG OH"
state
      real backg h2o2
                                                 i8r
                                                     "BACKG H2O2"
                                                                          "Background H2O2"
                                                                                                "volume mixing ratio"
                        iki
                              misc
```

- For the chemistry variables to come in via auxiliary port
  - Registry set for input via auxiliary port

| Auxiliary port number | Description                                               |
|-----------------------|-----------------------------------------------------------|
| 5                     | Anthropogenic emissions                                   |
| 6                     | Biogenic emissions                                        |
| 7                     | Surface biomass burning data                              |
| 8                     | GOCART background fields                                  |
| 12                    | External chemistry fields (wrfout data from previous run) |
| 13                    | Volcanic Ash emissions                                    |
| 14                    | Aircraft emissions                                        |
| 15                    | Green House Gas emissions                                 |

- For the chemistry variables to come in via auxiliary ports (cont.)
  - Namelist set in time\_control

```
&time control
auxinput6 inname = 'wrfbiochemi d01',
auxinput7 inname = 'wrffirechemi d<domain>',
auxinput8 inname = 'wrfchemi gocart bg d<domain>',
auxinput12 inname = 'wrf chem input',
auxinput13 inname = 'wrfchemv d<domain>',
auxinput5 interval m = 86400, 86400, 60,
auxinput7 interval m = 86400, 86400, 60,
auxinput8 interval m = 86400, 86400, 60,
auxinput 13 interval m = 86400, 86400, 60,
io form auxinput2 = 2,
io form auxinput5 = 2,
io form auxinput6 = 0,
io form auxinput7 = 0,
io form auxinput8 = 0,
io form auxinput12 = 0,
io form auxinput 13 = 0,
```

### A few of the chemistry namelist options

 More details provided in Chapter 4 of WRF-Chem User's Guide

### • Chemistry control namelist

| Chem_opt  | Description                                                                         |
|-----------|-------------------------------------------------------------------------------------|
| 0         | No chemistry                                                                        |
| 1 - 40    | Chemical mechanisms (RADM2, CBMZ), tracer options (chem_opt=13 to 17)               |
| 101 - 200 | Options covering RADM2, CBMZ, MOZART, SAPRC99, NMHC9 chemical mechanisms using KPP. |
| 300 - 303 | GOCART aerosol options                                                              |
| 400 - 403 | Dust and Volcano options (volcanic and surface lofted)                              |
| 501 – 504 | CBMZ and MAM aerosols (run with CAM5 physics)                                       |

| emiss_opt | Description                                   |
|-----------|-----------------------------------------------|
| 0         | no anthropogenic emissions                    |
| 2         | use radm2 anthropogenic emissions             |
| 3         | use radm2/MADE/SORGAM anthropogenic emissions |
| 4         | use CBMZ/MOSAIC anthropogenic emissions       |
| 5         | GOCART RACM_KPP emissions                     |
| 6         | GOCART simple emissions                       |
| 7         | MOZART emissions .                            |
| 8         | MOZCART (MOZART + GOCART aerosols) emissions  |
| 13        | SAPRC99 emissions                             |
| 16        | CO2 tracer emissions                          |
| 17        | Green House Gas emissions                     |

# Remember: emiss\_opt sets emissions structure (registry.chem)

#emission package definitions

```
package eradmsorg emiss_opt==3 emis_ant:e_iso,e_so2,e_no,e_no2,e_co,e_eth,e_hc3,e_hc5,e_hc8,e_xyl,e_ol2,e_olt,e_oli,e_tol,e_csl,e_hch o,e_ald,e_ket,e_ora2,e_nh3,e_pm25i,e_pm25j,e_pm_10,e_eci,e_ecj,e_orgi,e_orgj,e_so4i,e_so4j,e_no3i,e_no3j,e_naaj,e_naai,e_orgi_a,e_orgi_a,e_orgi_bb,e_orgj_bb
```

```
package ecptec emiss_opt==5 emis_ant:e_iso,e_so2,e_no,e_no2,e_co,e_eth,e_hc3,e_hc5,e_hc8,e_xyl,e_ol2,e_olt,e_oli,e_tol,e_csl,e_hch o,e_ald,e_ket,e_ora2,e_nh3,e_pm_25,e_pm_10,e_oc,e_sulf,e_bc
```

# Anthropogenic CO2, CO and CH4 emissions:

```
package eco2 emiss_opt==16 emis_ant:e_co2,e_co2tst,e_co

package eghg emiss_opt==17 emis_ant:e_co2,e_co2tst,e_co,e_cotst,e_ch4,e_ch4tst
```

### cu\_rad\_feedback

### Description

.false. No feedback from the parameterized convection to the atmospheric

radiation and the photolysis schemes. (logical)

.true. Feedback from the parameterized convection to the radiation

schemes turned on. (logical) - use Grell cumulus scheme

### progn

Turns off prognostic cloud droplet number in the Lin et al. microphysics

Prognostic cloud droplet number included in the Lin et al. This effectively turns the Lin et al. scheme into a second-moment microphysical scheme. If set with chem.\_opt=0 a default prescribed aerosol concentration is used.

| cldchem_onoff | Description                                                                     |
|---------------|---------------------------------------------------------------------------------|
| 0             | cloud chemistry turned off in the simulation, also see the "chem_opt" parameter |
| 1             | cloud chemistry turned on in the simulation, also see the "chem_opt" parameter  |
| wetscav_onoff |                                                                                 |
| 0             | wet scavenging turned off in the simulation, also see the "chem_opt" parameter  |
| 1             | wet scavenging turned on in the simulation, also see the "chem_opt" parameter   |

# NAMELIST CHOICES

## Dust only

```
&chem
chem_opt = 401,
chemdt = 5,
dust_opt = 1
```

# NAMELIST CHOICES

### GOCART (simple)

```
&time_control
io_form_auxinput5 = 2,
io_form_auxinput6 = 0,
io_form_auxinput7 = 2,
io_form_auxinput8 = 2,
```

```
&chem
kemit
                      = 1,
chem opt
                      = 300,
chemdt
                       = 60,
io_style_emissions
                       =1,
emiss opt
                       = 5,
dust opt
                       = 1,
                       = 1,
seas opt
biomass_burn_opt
plumerisefire_frq
                          = 30,
aer ra feedback
                          = 1,
                        = 1,
aer_op_opt
opt pars out
                         = 1,
```

# NAMELIST CHOICES

## RACM-SOA\_VBS

```
&time_control
io_form_auxinput5 = 2,
io_form_auxinput6 = 2,
io_form_auxinput7 = 2,
io_form_auxinput8 = 2,
```

```
&chem
chem opt
                      = 108,
                       = 0,
chemdt
gas drydep opt
                          = 1.
aer drydep opt
                          = 1,
bio emiss opt
                         = 3,
                       = 104,
ne area
wetscav_onoff
                          = -10,
cldchem onoff
                          = 0.
vertmix_onoff
                         = 1,
chem conv tr
                         = 1,
conv tr wetscav
                          = 1.
conv tr aqchem
                           = 1.
                      =0.
seas opt
dust opt
                       =0
                        = 0,
aer op opt
```

# Questions?

Go to:

http://ruc.noaa.gov/wrf/WG11/Tutorial.html

Near the bottom:

### Online Tutorial Exercises

Tutorial Exercises For Learning to Run WRF-Chem version 3.5, 3.6, and 3.7